## Windows10 (1903) をバージョンアップされるときの注意事項

旧 Windows10(1803 以下のバージョン)を新 Windows10(1903)にバージョンアップされるときの注意事項 Artwin は、Artwin フォルダごと全部バックアップファイルを取って置くことを推奨いたします。バックアップ ファイルを取ってから、 新 Windows10(1903)にバージョンアップしてください。 Artwin のアンインストール方法。

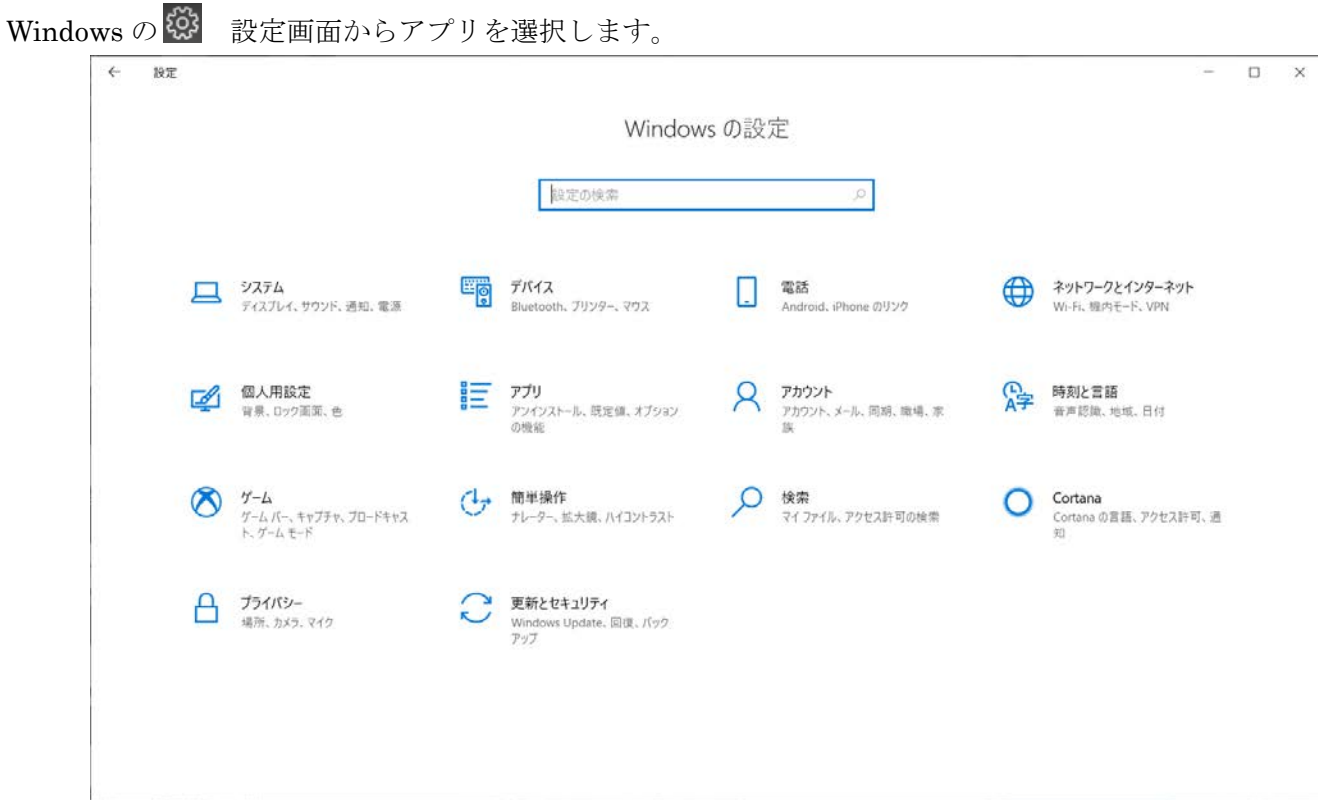

アプリと機能から「Artwin」を Artwin 各種ソフト選択してアンインストールしてください。

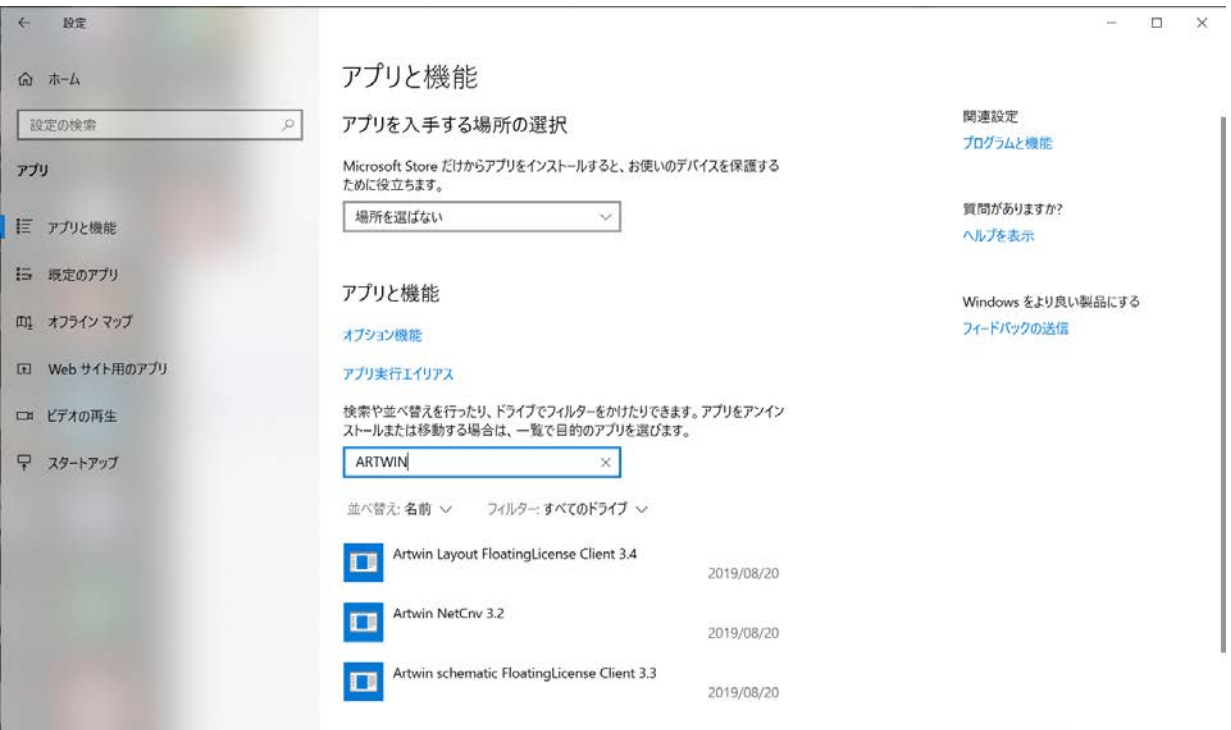

コントーロールパネルからプログラムと機能を選び、Artwin 各種ソフトをアンインストールしてください。

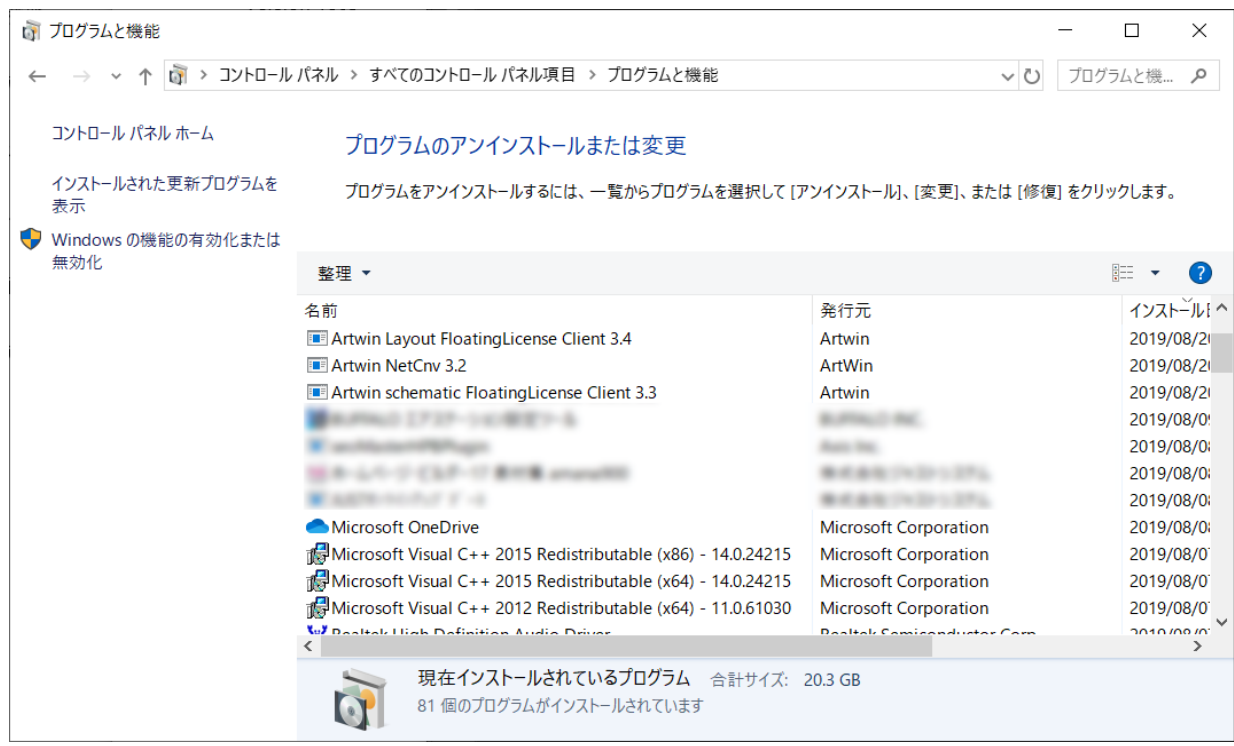

すべての Artwin をアンインストールしてから 新 Windows10 (1903) をインスルトールしてください。 新 Windows10 (1903)の正常動作確認後、新たに Artwin 最新版をインスルトールしていただき、 Artwin フォルダバップアップから必要な、ファイルを、インストール先のフォルダに上書きしてください。 Artwin フォルダバップアップと Artwin インスルトール Version が同じであることを推奨いたします。

Windows10 の各 Version のサポート期間と詳細は、下記サイトを参考にしていただければと思います。 <https://docs.microsoft.com/ja-jp/windows/release-information/>

![](_page_1_Picture_265.jpeg)